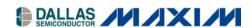

# Application Note 340 DS2153 Programming, ETS 300-011 Remote Alarm Generation

# www.maxim-ic.com

## **INTRODUCTION TO ETS 300-011**

The European Telecommunications Standards Institute, better known as ETSI, is a standards body that operates throughout the European Union. Their goal is to produce the telecommunications standards that will be used for decades to come throughout Europe and beyond. Further information on the ETSI organization can be found on their website at <a href="https://www.etsi.org">www.etsi.org</a>.

The ETS 300-011 specification is intended for designs with an Integrated Services Digital Network (ISDN), Primary rate user-network interface. ETS 300-011 describes the Layer 1 specification and test principles for the ISDN interface. One aspect of the ISDN interface is the use of the Remote Alarm for notification of a line fault. This application note focuses on the use of the Remote Alarm and how to implement it in software.

## ETS 300-011 Software Loop Description

The flowchart in Figure 1 can be used to implement the Remote Alarm functions in Dallas Semiconductor's single-chip transceivers or framers. It is based on the ETS 300-011 specification and designed to guide the software development.

### Software Initialization Sequence

The following seven initialization tasks need to be performed prior to the flow chart sequence.

- 1) Power Up All Necessary Hardware.
- 2) Reset All SCT or Framer Registers to 0x00.
- 3) Initialize All SCT or Framer Registers to Proper Values.
- 4) Set Variable COUNT = 0.
- 5) Set Variable OLD CSC0 = 0.
- 6) Set Variable RA DEFEAT = 0.
- 7) Set Variable CONST RA = 0.

#### Software Flowchart

Figure 1 is the logical sequence that will implement the Remote Alarm functions of ETSI standard ETS 300-011.

#### Notes:

- 1) The Remote Alarm is transmitted using the TNAF Register. When the A bit of the TNAF Register is set to 1, the Remote Alarm is being transmitted.
- 2) The RLOS bit in the SR1 Registers is a latched status bit. To properly read the current status of the RLOS bit, the software should use a Write-Read-Write-Read sequence. The second Read will ensure the software obtains the current status of the RLOS bit.

1 of 2 REV: 090803

Figure 1. Software Flowchart

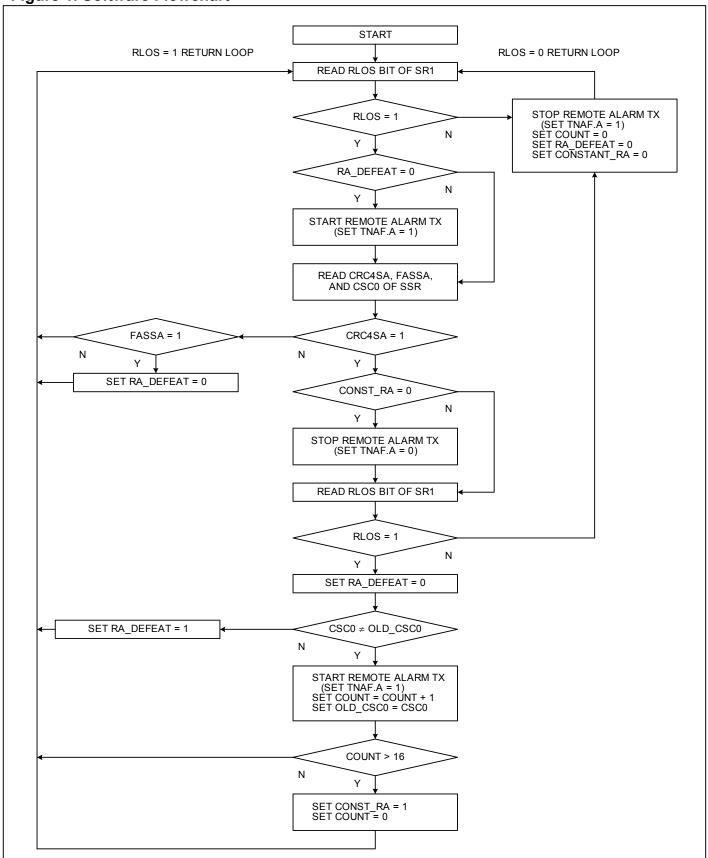